### Criterion sur demande | Guide d'utilisation

## Accès à Criterion sur demande

À partir du site de la bibliothèque, aller à la page **Outils de recherche**, puis cliquer sur l'onglet **Films et images**, puis sur Criterion. C'est important de passer par cette page pour avoir accès à toute la collection.

#### Contenu

Criterion sur demande est une plateforme dédiée aux longs métrages à valeur pédagogique pour les cours d'enseignement supérieur. La collection donne accès au contenu suivant :

- Variété de genres cinématographiques, notamment : classiques, films étrangers, adaptations littéraires, films indépendants, comédies musicales, films canadiens, études autochtones, histoire des Noirs, documentaires.
- Options d'accessibilité pour public malvoyant et/ou malentendant : audiodescription parfois disponible et versions sous-titrées offertes pour la plupart des titres.

#### Langue de la plateforme et du visionnement

Quoique la plateforme se présente d'emblée en anglais, il est possible de la faire basculer en français. Toutefois l'interface en français présente plusieurs lacunes au niveau de la traduction et dans les éléments de navigation. Pour ces raisons, nous vous suggérons de demeurer sur l'interface anglaise.

Criterion sur demande est multilingue, offrant parfois des titres en français, en anglais et en langue étrangère.

#### Accès à l'ensemble des options de recherche

En ouvrant Criterion, vous aurez d'emblée accès à la recherche complète dans le catalogue (Full Catalog Search).

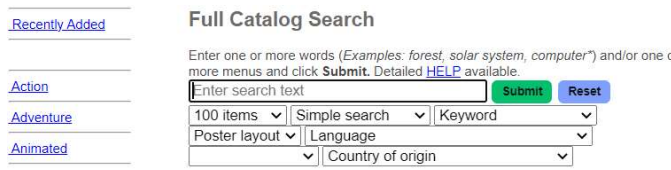

Si vous vous retrouvez dans une autre fenêtre, une petite boîte intitulée « Movie title search » ou « Enter keyword(s) » est normalement disponible.

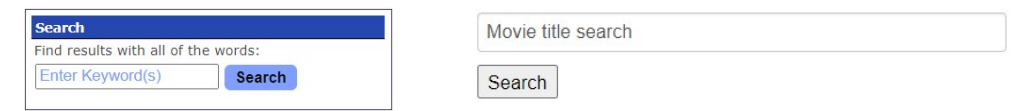

Vous pouvez effectuer votre recherche à même cette boîte. Si vous souhaitez accéder à l'ensemble des options de recherche, veuillez cliquer directement sur « Search », puis sur « Reset », ce qui vous ramènera vers la page du catalogue.

### Recherche simple et recherche avancée

La recherche simple est le mode de recherche offert par défaut par la plateforme. Celle-ci convient à la plupart des besoins de recherche. L'unique avantage de la recherche avancée est l'utilisation possible des opérateurs booléens, tels que « AND » et « OR ».

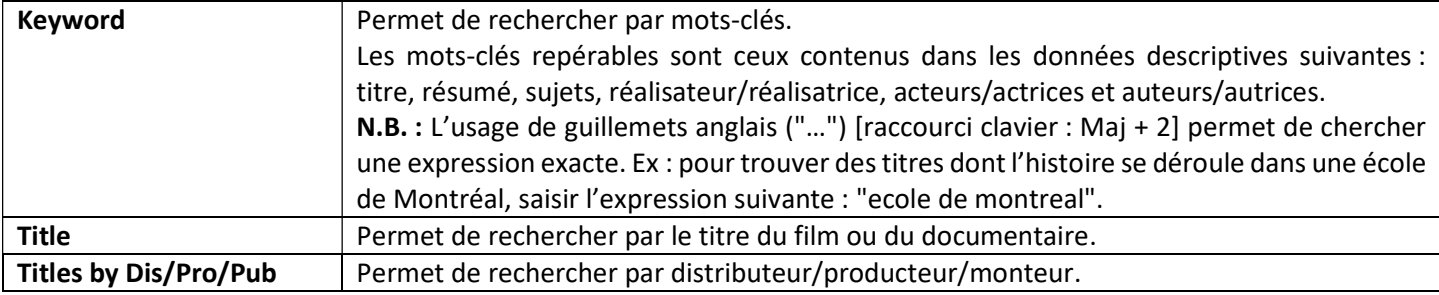

#### Champs de recherche les plus utiles pour vous

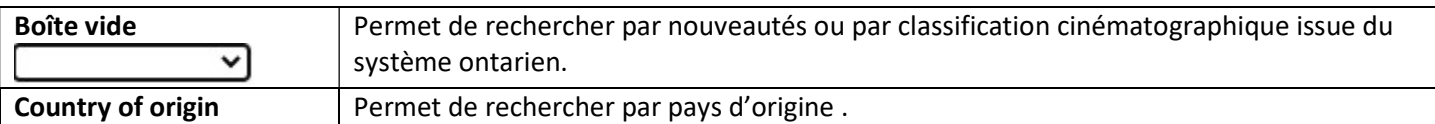

# Trucs de recherche pour rendre vos résultats plus pertinents

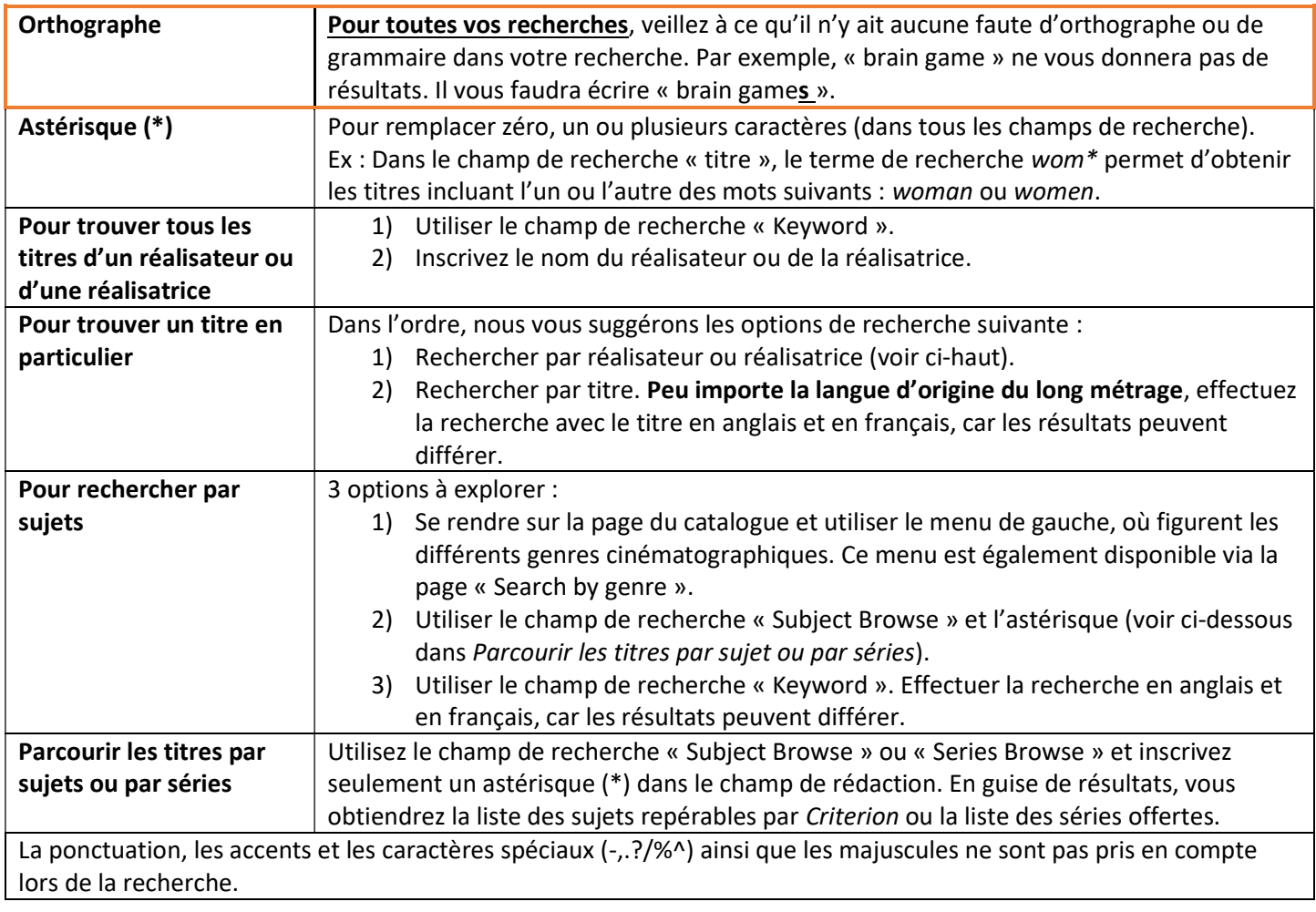

#### Visionnement

Options et informations disponibles lors du visionnement, notamment :  $\rightarrow \mathcal{D} \mathcal{C}$  seas/02.2754

- ← Modifier la vitesse de lecture (icône de l'engrenage).
- $\sqrt{2}$  modes de visionnement possibles :  $\Box$ 
	- o Mode plein écran
	- o Mode « picture-in-picture » (PiP), pour le visionnement de la vidéo (en mode réduit) tout en parcourant d'autres pages web ou applications.

## En cas d'erreur :

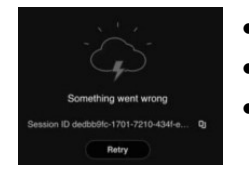

- Si votre navigateur nécessite une mise à jour et que celle-ci est disponible, veuillez l'installer.
- Supprimez les « cookies » et videz le cache de votre navigateur, puis redémarrez votre navigateur.

· Désactivez votre bloqueur de publicités sur Criterion sur demande.

## Pour toute question

Pour toute question, n'hésitez pas à contacter l'équipe de la bibliothèque à : biblioaide@clg.qc.ca.